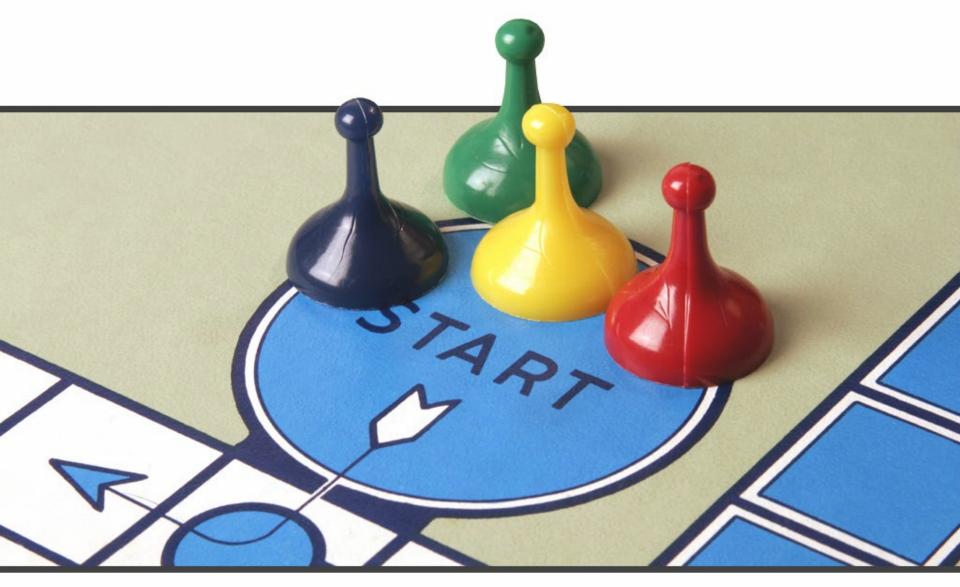

## NO Bluffing:

Straight Answers to ACAP Questions

### First Contacts-"Call Center"

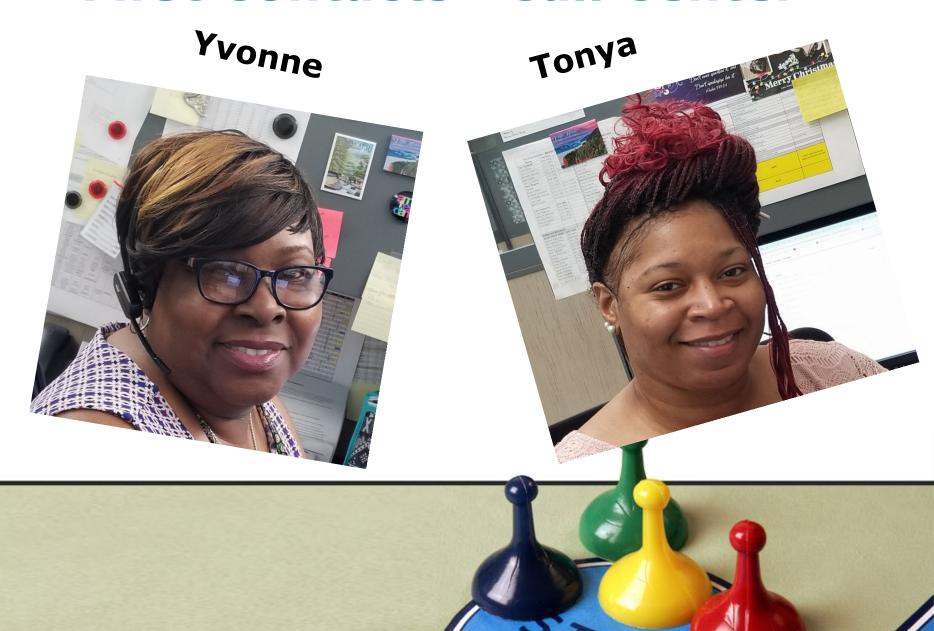

# A.S.-Helpdesk Staff

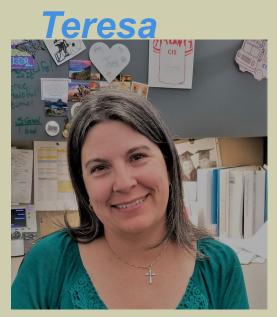

**Tiffany** 

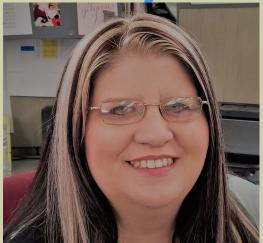

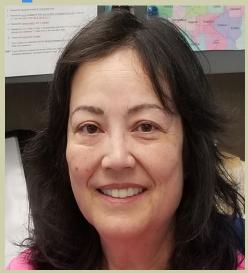

Irene

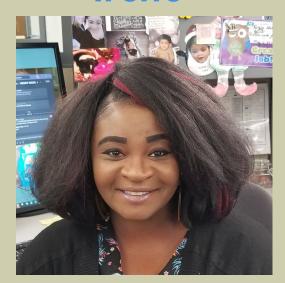

Nakinsia "Kinsie"

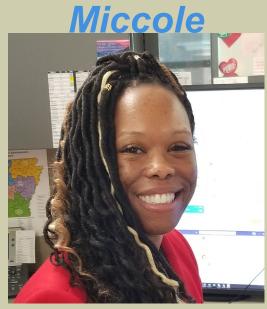

Tracy, Supervisor

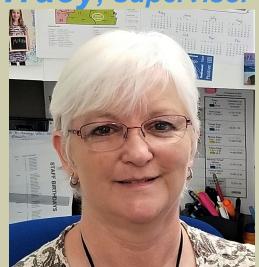

# Meet your Application Support Team

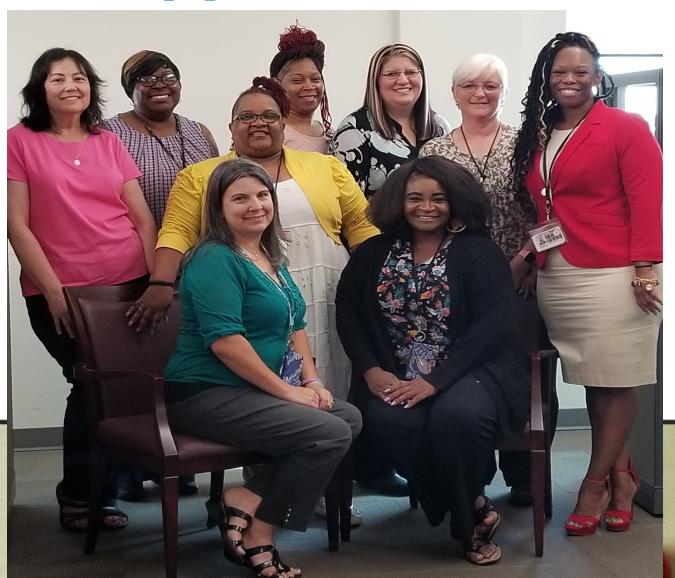

## **Users We Support**

- Judges & Staff (TCA, Court Clerk)
  - (SC, CA, CI, CO (PR) and DC)
- Court Clerks
- Juvenile Probation Officers
- Attorney's (Private, PA, PD)
- Law Enforcement (911 Dispatch, Officers)
- Public
- Approximately 5,000 Users

| Jan, 2018 | 743  |   |   |
|-----------|------|---|---|
| Feb, 2018 | 902  |   |   |
| Mar, 2018 | 763  | 2 | Ι |
| Apr, 2018 | 718  | n | S |
| May, 2018 | 752  |   | 3 |
| Jun, 2018 | 679  | 1 | S |
| Jul, 2018 | 721  | 8 | u |
| Aug, 2018 | 800  | 0 | u |
| Sep, 2018 | 627  |   | е |
| Oct, 2018 | 745  |   |   |
| Nov, 2018 | 593  |   | S |
| Dec, 2018 | 564  |   |   |
| Total     | 8607 |   |   |
|           | 9    |   |   |

# Software We Support

- Contexte
- SAVRY/JDCCMS
- CourtConnect (ICC, CCC, PCC)
- Juror/MJI (My Jury Info)
- eFile/eFlex
- ePAY
- iMIS

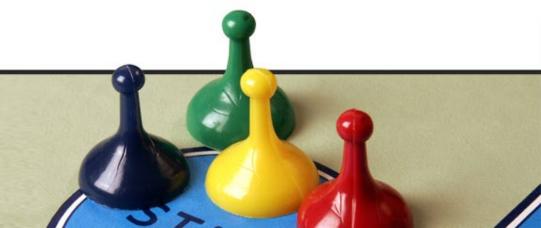

## **Preferred Browsers**

- Contexte & Juror-Internet Explorer
- SAVRY/JDCCMS-Chrome
- CourtConnect (ICC, CCC, PCC)-Any
- MJI (My Jury Info)-Any
- eFile/eFlex-Chrome
- ePAY-Chrome
- iMIS-<u>Chrome</u>

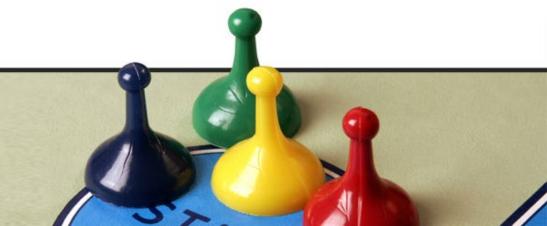

## **Account Security Requests**

- New Staff
- Current Staff
  - -update account security
- Terminate accounts
  - staff who are no longer employed

## **Account Security Requests**

- Email <u>acap.help@arcourts.gov</u>
- Be specific in the request
- Receive response with form included
- Return typed form within 30 days
- Receive security application
- Sign and return
- User Account is created

## **Locked Account Process**

- Contexte, ICC, SAVRY
- Three unsuccessful login attempts
- Creates a Locked User Status
- 5-Minute lock-out
- Wait 5-minutes
  - attempt to log in again
  - Or Select the Forgot Password option

# Don't Forget...

- Press the F7 Key
  - Puts the form in query mode to Search
- Press the "F8 to Populate"
- Press the F3 Key
  - To duplicate item
- Press the F4 Key

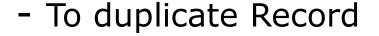

# Did You Know... CBARECP

- Press the F7 Key
  - Puts the form in query mode to Search
- Press the "F8 to Populate" Recipients

DO NOT MANUALLY CREATE REST PAYABLES

**Contact Application Support for Assistance** 

## Should I...?

### Party ID's

- Merge ID's
  - New process coming
- Create ID's
  - Individuals without DL/Contexte ID
  - Local Police Dept. Officers
  - Organizations
- Email acap.help@arcourts@ov

# OH NO, What Do I Do NOW?

### **Warrant created on incorrect Party**

- Mark the Warrant "RECALLED"
  - COADTRA
- Email <u>acap.help@arcourts.gov</u>
  - Include: Reason/Case/Warrant number. Request the Warrant be deleted

## **AOC Teams**

- When working to resolve your issues
  - Issue begins with Application
     Support, Call Center
  - Application Support picks up the issue and works to resolve it
  - or reassigns it to another team to work on or resolve the issue.

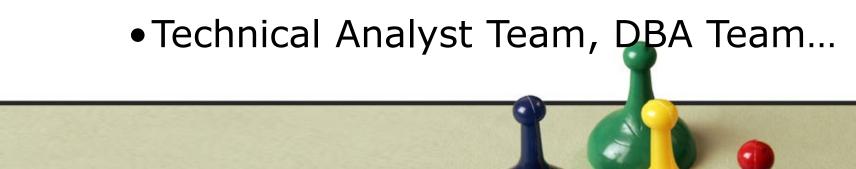

# How can I get timely issue updates?

- Request a WorkFront Account for your Office.
  - Submit your own question, issue, request
  - Track and View the issue progress
  - Upload documents to the issue
  - Make comments on the issue

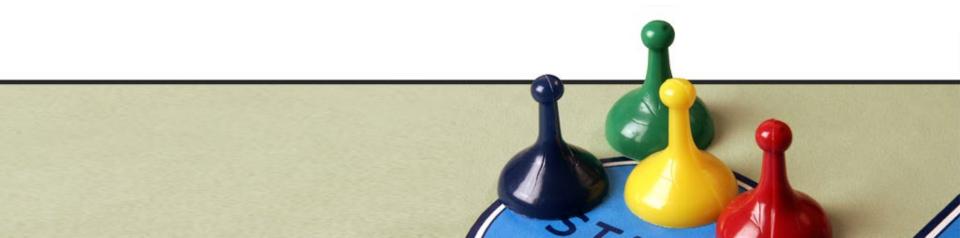

- Are You Wanting To Find Answers Quickly?
- Do You Need Updated Material?
- Is Your Book Or Notes Just Not Accessible Right Now?

https://arkansascourts.sharepoint.com/sites/FAQ

#### **SHAREPOINT** has answers

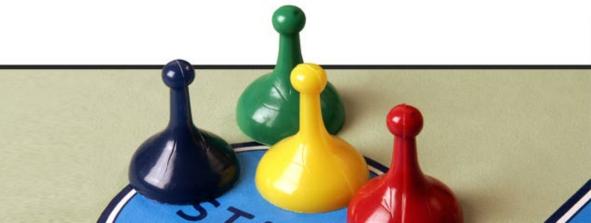

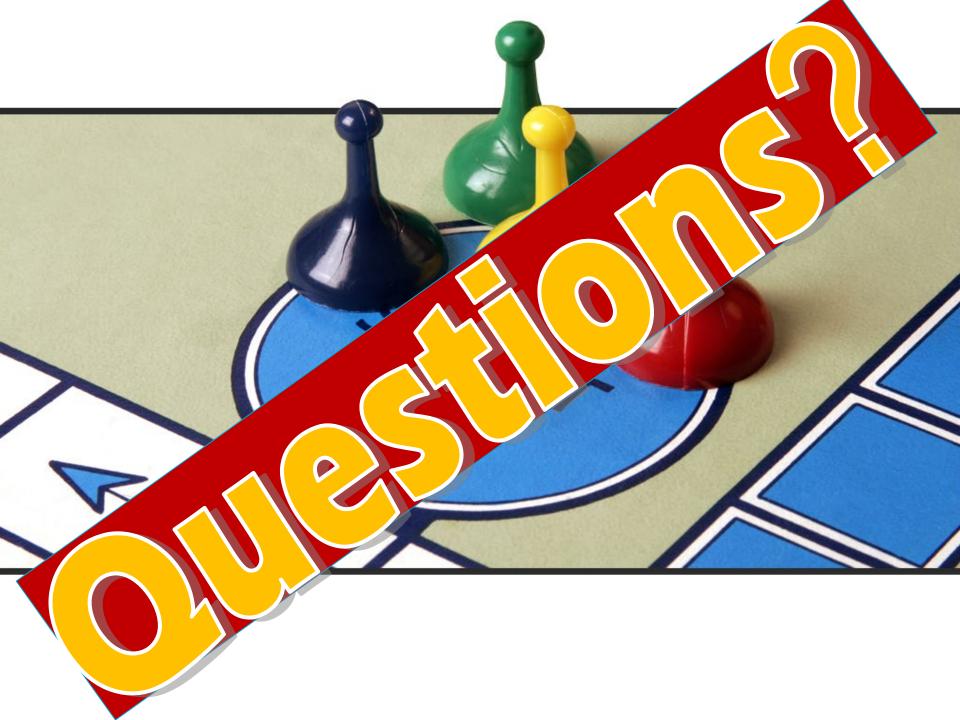